**Prêmio MapBiomas 2023 Categoria Políticas Públicas**

# **GEOBNDES: INTELIGÊNCIA TERRITORIAL E CRÉDITO SUSTENTÁVEL**

**Carlos Vinícius de Castro Eva Khury Gabriela Nogueira Gumersindo Sueiro Lucas Linhares Luís Henrique Rosati Rocha**

**Rio de Janeiro, abril de 2023**

#### **1.INTRODUÇÃO**

O Banco Nacional de Desenvolvimento Econômico e Social – BNDES tem por propósito promover o desenvolvimento sustentável brasileiro. No âmbito das iniciativas e políticas públicas de financiamento levadas a efeito pelo Banco, busca-se avançar na consolidação de um arcabouço de inteligência territorial para dar suporte informacional à formulação de estratégias de fomento e processos operacionais, impulsionando dessa forma a incorporação de análises socioambientais no fluxo de concessão de crédito.

O GEOBNDES consiste em uma unidade de suporte ao negócio, vinculada atualmente ao Departamento de Estratégia Social e Territorial da Área de Desenvolvimento Social e Gestão Pública do BNDES. Conta com equipe enxuta e multidisciplinar, composta por 6 pessoas: 1 gerente economista, 1 coordenador de geoprocessamento, 1 engenheiro de dados, 2 técnicos de análise de dados e suporte informacional e 1 estagiária de engenharia ambiental. Os trabalhos são realizados de forma matricial, buscando auxiliar as áreas operacionais a construir respostas e soluções para questões de negócio associadas ao impacto territorial e socioambiental de projetos que pleiteiam o apoio financeiro do Banco.

Em linhas gerais, o arcabouço de inteligência territorial GEOBNDES tem por atribuição coletar, processar, consolidar e integrar bases de dados de interesse, permitindo a construção de visões analíticas que possibilitem avaliar aspectos espaciais e mitigar riscos socioambientais potenciais de projetos.

Mais especificamente, descrevendo preliminarmente o escopo do projeto ora candidato ao Prêmio MapBiomas 2023, foi estruturada pelo núcleo GEOBNDES uma plataforma integrada de dados geoespaciais, que une, de um lado, o armazenamento em nuvem de grandes volumes de dados públicos de fontes diversas, repositório que denominamos "Cosmobase Pública GEOBNDES" e, por outro lado, o desenvolvimento de um sistema de informações geográficas que permite realizar consultas a territórios e áreas específicos a partir de coordenadas georreferenciadas ou ainda códigos do Cadastro Ambiental Rural relativos às propriedades, cruzando essas áreas com fontes de informações do MapBiomas para detectar indícios de desmatamento ilegal, perfil do uso do solo, além de cruzar com outras camadas socioambientais, por exemplo, unidades de conservação, áreas úmidas, terras indígenas e quilombolas.

Dessa forma, a plataforma GEOBNDES consubstancia ferramentas de análise de dados geoespaciais que permitem ao Banco um olhar mais acurado sobre os impactos territoriais do apoio financeiro, qualificando a sustentabilidade das suas ações.

#### **2. GEOBNDES: COSMOBASE PÚBLICA, SICAR E MAPBIOMAS**

O Brasil conta atualmente de ampla gama de dados públicos disponíveis, oferecendo aos pesquisadores e formuladores de políticas públicas matéria-prima informacional de grande alcance e utilidade. Todavia, usualmente trabalhar com esses dados, principalmente com microdados, não é tarefa simples e traz alguns desafios importantes. Algumas bases possuem tamanhos muito grandes, outras são de difícil obtenção e consolidação; ou ainda necessitam de limpeza ou tratamento; outras variam periodicamente em formato e número de colunas/variáveis; algumas trazem obstáculos que dificultam a sua coleta, tais como *captchas*, ou necessitam de intensa interação humana com o site para a obtenção de pequenas partições da base de cada vez.

No caso específico de bases de dados de natureza espacial, são muitas vezes apresentados sob a forma de imagens raster GeoTIFF, que necessitam de programas especializados para a sua leitura ou mesmo scripts utilizando-se de linguagens de programação para a realização de análises.

A possibilidade de armazenar essas bases em um mesmo repositório com formato compatível tornaria possível realizar de forma funcional cruzamentos entre diferentes conjuntos de dados de interesse, favorecendo a organização de informações importantes para orientar políticas públicas. Com o surgimento recente de novas tecnologias e funcionalidades, particularmente ferramentas de armazenagem cloud e processamento de grandes bancos de dados de altíssima performance como o Google Bigquery, foi possível iniciar o projeto de construção de um *data lake* apto a incorporar toda forma de informação pública disponível no Brasil, mediante a identificação de fontes e construção de scripts de captura, regularização e atualização desses dados.

Esse projeto foi denominado Cosmobase Pública GEOBNDES e, ao longo dos últimos anos, incorporou um grande conjunto de bases de dados, dentre as quais podemos citar IBGE, Portal da Transparência, Receita Federal, STN, BACEN, Datasus (CNES, SIHSUS, SIM), INEP, Incra, INPE, Agência Nacional de Águas, ANATEL, SNIS, FUNAI, DENIT além, é claro, dos dados do MapBiomas e do próprio BNDES.

Na segunda metade de 2022, visando realizar um estudo abrangente dos impactos ambientais em áreas financiadas por crédito rural do BNDES, o núcleo GEOBNDES concentrou seu foco na investigação de imóveis rurais inscritos no Cadastro Ambiental Rural (CAR). A partir da identificação geográfica dos imóveis rurais financiados ou candidatos a apoio financeiro, seria possível verificar aspectos ambientais dos projetos, tais como a existência de indícios de desmatamento ilegal e o eventual conflito territorial com áreas de preservação ou outros aspectos socioambientais relevantes.

Tendo em vista o objetivo de examinar características específicas de um imóvel rural relacionado a um projeto de investimento que solicite financiamento ao BNDES, foi estruturado mecanismo de cruzamento entre bases de dados com camadas de interesse da política pública com a base de imóveis rurais do SICAR, de modo a responder, para cada um dos 6,5 milhões de imóveis rurais do país, as seguintes perguntas:

- a) há alerta de desmatamento MapBiomas ou PRODES?;
- b) há interseção com unidades de conservação, áreas indígenas ou quilombolas?;
- c) quais são as características do uso do solo desse imóvel?

Assim, foi incorporada à Cosmobase GEOBNDES (Google Bigquery) as bases do SICAR contendo os polígonos dos imóveis rurais e, na sequência, foi realizada a ingestão das bases do MapBiomas (uso do solo e alertas), do PRODES (desmatamento), de unidades de conservação, áreas indígenas, quilombolas e crédito rural (BACEN/SICOR).

A incorporação da base completa do SICAR à Cosmobase Pública GEOBNDES trazia algumas dificuldades. A primeira dificuldade dizia respeito à própria obtenção dos dados, pois o *download* da base de imóveis CAR é disponibilizado por município e para cada um há a necessidade de validação *captcha*. Além disso, a base completa contém cerca de 6,5 milhões de registros, compostos pelo polígono principal do imóvel e por polígonos menores com características do imóvel, em formato shapefile. A incorporação ao Google BigQuery exigia a transformação desses arquivos para o formato csv. Essas duas tarefas de obtenção e conversão dos arquivos de uma base tão extensa não seriam possíveis manualmente.

Assim, foi necessária a programação de um script em Python que automatizasse a tarefa de baixar cada um dos municípios e suprisse automaticamente o *captcha* solicitado pelo site, além de efetuar as conversões de formato necessárias para o armazenamento em formato de tabela relacional na base de dados Cosmobase Pública GEOBNDES (Google Bigquery).

Posteriormente, incorporamos os dados relativos a uso do solo coleção 7 do MapBiomas para o ano de 2021<sup>1</sup>. O arquivo é do tipo GeoTiff com mais de 1Gb, que precisou ser "fatiado" por município e transformado, primeiramente em vetor shapefile e posteriormente em arquivos csv. Esses dados encontram-se armazenados numa tabela do Google Bigquery com a geometria em formato WKT e possuem cerca de 80 milhões de registros (70Gb), o que demandou longo tempo processamento.

Passou-se então à incorporação dos alertas de desmatamento do MapBiomas<sup>2</sup> e dos dados de desmatamento do PRODES<sup>3</sup>. Este último, a exemplo do uso do solo do MapBiomas, trata-se de um arquivo GeoTiff com cerca de 500Mb, contendo os alertas para todo o território brasileiro, ano a ano. Sendo também um arquivo raster muito grande, para ser transformado precisou ser subdividido por municípios e cada um dos municípios processado individualmente, visando seguir a trajetória já descrita de conversão de sua imagem raster primeiro para shapefile e posteriormente planilha csv com geometria em WKT. Uma vez mais, essa tarefa demandou alguns dias de processamento.

Outros dados também incorporados, conforme já citado, foram das unidades de conservação, terras indígenas e quilombolas, nesse caso arquivos pequenos e de fácil assimilação na plataforma, de sorte que não julgamos oportuno detalhar seu processo de inserção na Cosmobase Pública GEOBNDES.

Com os dados armazenados, o cruzamento entre as bases pode ser efetuado utilizando-se a linguagem SQL, que na plataforma Google Bigquery possui comandos nativos para o processamento de dados geográficos como, por exemplo, ST\_INTERSECTS que verifica a interseção de duas geometrias (ex. o polígono do imóvel e a área do alerta de desmatamento); ou ST\_INTERSECTION, que calcula o polígono de interseção entre duas geometrias (no caso anterior, retorna o polígono do alerta de desmatamento no imóvel em questão); ou ST\_AREA que calcula a área de um polígono.

<sup>&</sup>lt;sup>1</sup> Disponível em: https://storage.googleapis.com/mapbiomas-public/brasil/collection-

<sup>7/</sup>lclu/coverage/brasil\_coverage\_2021.tif. Acesso em 06/04/2023.

<sup>&</sup>lt;sup>2</sup> Disponível em: https://storage.googleapis.com/alerta-public/dashboard/downloads/dashboard\_alertsshapefile.zip. Acesso em 06/04/2023

<sup>3</sup> Disponível em: http://terrabrasilis.dpi.inpe.br/downloads/. Acesso em 06/04/2023.

A performance do Google Biquery revela-se bastante eficiente, tornando possível, por exemplo, identificar a interseção de 80 milhões de polígonos contendo o uso do solo com 6,5 milhões de polígonos de imóveis rurais, criando-se assim uma tabela resultante, contendo os polígonos de uso do solo para todos os imóveis inscritos no CAR.

Assim, procedemos à geração de tabelas para cada tipo de dado, contendo o número do CAR de cada imóvel rural. As tabelas descritas foram tornadas públicas na Cosmobase Pública GEOBNDES no Google Bigquery, bastando que o usuário tenha uma conta de acesso à plataforma. São elas:

#### **i. Uso do solo MAPBIOMAS coleção 7, ano de 2021, por CAR**

Pode ser acessada em uma consulta SQL na plataforma a partir da referência: `cosmobase-publica.GEOBNDES.SICAR\_MAPBIOMAS\_uso\_do\_solo\_colecao\_7\_2021`

Um exemplo de comando SQL simples para acessar as 1000 primeiras linhas dessa tabela seria :

SELECT \* FROM `cosmobase-publica.GEOBNDES.SICAR\_MAPBIOMAS\_uso\_do\_solo\_colecao\_7\_2021` LIMIT 1000

Essa tabela possui cerca de 26 milhões de linhas contendo o uso do solo em 6,5 milhões de imóveis rurais e possui a seguinte estrutura:

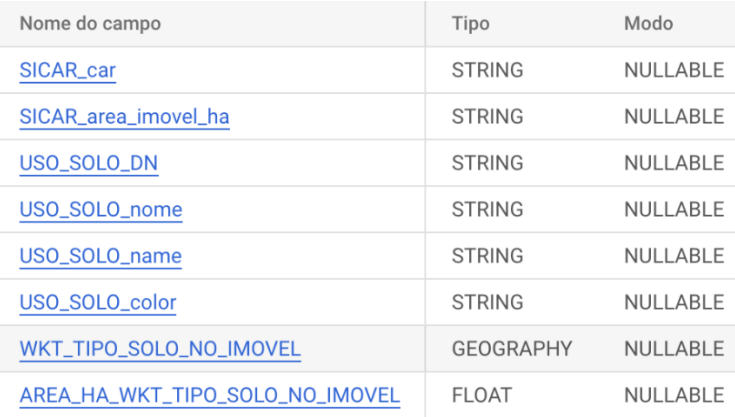

#### **ii. Alertas de desmatamento do MapBiomas, por CAR**

Pode ser acessada em uma consulta SQL na plataforma a partir da referência: `cosmobase-

publica.GEOBNDES.SICAR\_MAPBIOMAS\_uso\_do\_solo\_colecao\_7\_2021`

Um exemplo de comando SQL simples para acessar as 1000 primeiras linhas dessa tabela seria :

SELECT \* FROM `cosmobase-publica.GEOBNDES.SICAR\_MAPBIOMAS\_alerts` LIMIT 1000

Essa tabela possui 550 mil linhas contendo alertas de desmatamento do MapBiomas ocorridos em 256 mil imóveis rurais e possui a seguinte estrutura:

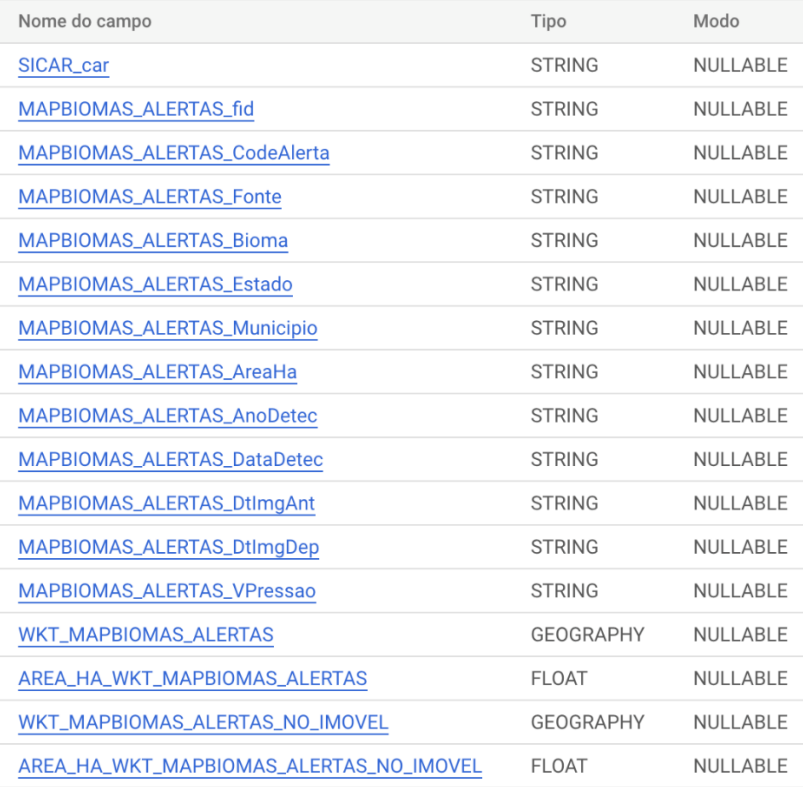

#### **iii. Desmatamento do PRODES, por CAR**

Pode ser acessada em uma consulta SQL na plataforma a partir da referência: `cosmobase-publica.GEOBNDES.SICAR\_PRODES\_alerts`

Um exemplo de comando SQL simples para acessar as 1000 primeiras linhas dessa tabela seria:

# SELECT \* FROM `cosmobase-publica.GEOBNDES.SICAR\_PRODES\_alerts` LIMIT 1000

Essa tabela possui a seguinte estrutura:

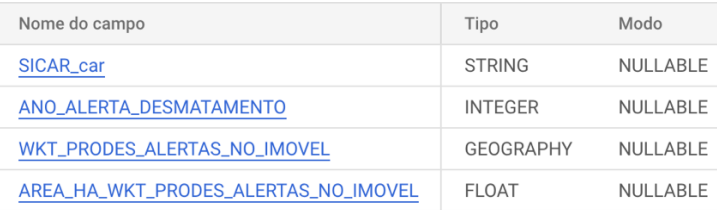

### **iv. Interseção de Unidades de Conservação com o imóvel, por CAR**

Pode ser acessada em uma consulta SQL na plataforma a partir da referência: `cosmobase-publica.GEOBNDES.SICAR\_unidades\_de\_conservacao`

Um exemplo de comando SQL simples para acessar as 1000 primeiras linhas dessa tabela seria:

SELECT  $*$  FROM  $\Gamma$  cosmobasepublica.GEOBNDES.SICAR\_unidades\_de\_conservacao` LIMIT 1000

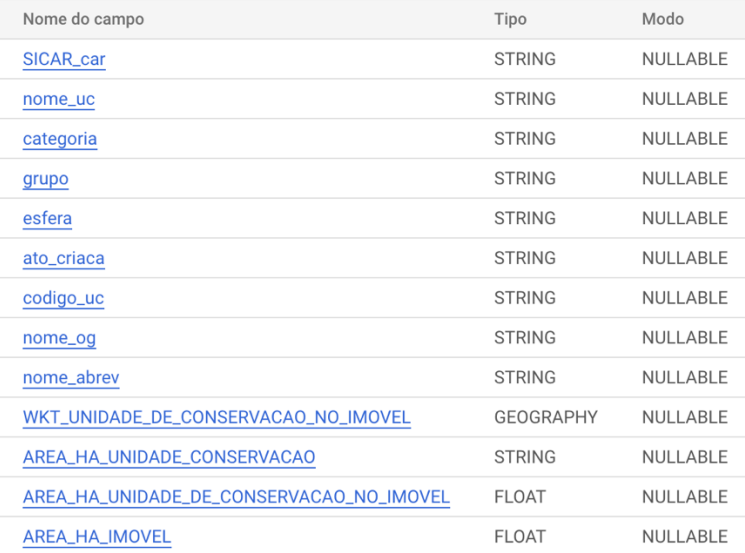

### **v. Cadastro no SICAR do imóvel**

Pode ser acessada em uma consulta SQL na plataforma a partir da referência: `cosmobase-publica.GEOBNDES.SICAR\_imoveis`

Um exemplo de comando SQL simples para acessar as 1000 primeiras linhas dessa tabela seria :

### SELECT \* FROM `cosmobase-publica.GEOBNDES.SICAR\_imoveis` LIMIT 1000

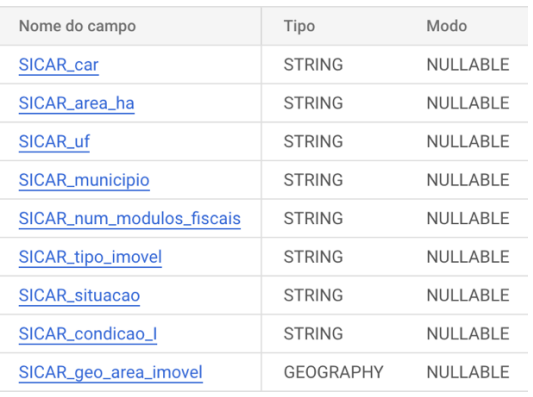

### **vi. Interseção do imóvel com terras indígenas**

Pode ser acessada em uma consulta SQL na plataforma a partir da referência: `cosmobase-publica.GEOBNDES.SICAR\_terras\_indigenas`

Um exemplo de comando SQL simples para acessar as 1000 primeiras linhas dessa tabela seria :

SELECT \* FROM `cosmobase-publica.GEOBNDES.SICAR\_terras\_indigenas` LIMIT 1000

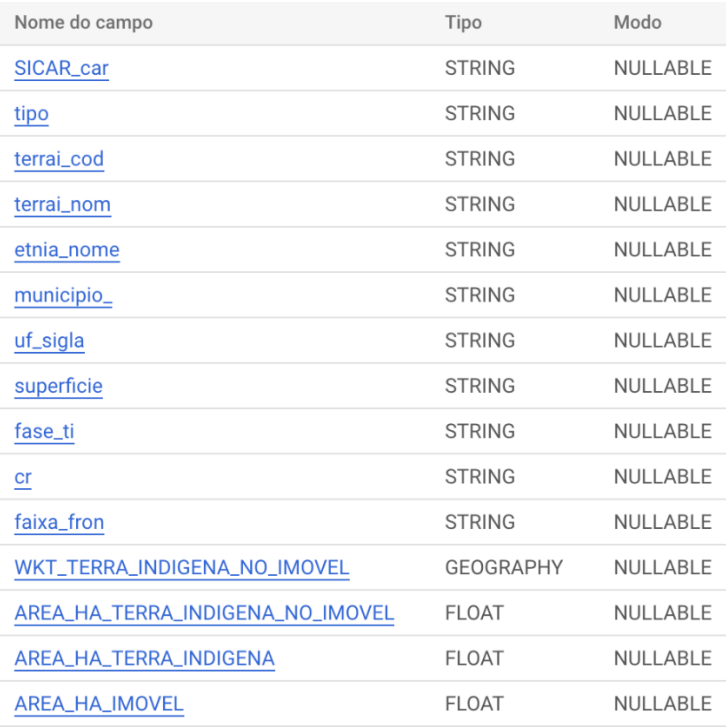

#### **vii. Interseção do imóvel com áreas quilombolas**

Pode ser acessada em uma consulta SQL na plataforma a partir da referência: `cosmobase-publica.GEOBNDES.SICAR\_quilombolas`

Um exemplo de comando SQL simples para acessar as 1000 primeiras linhas dessa tabela seria :

SELECT \* FROM `cosmobase-publica.GEOBNDES.SICAR\_quilombolas` LIMIT 1000

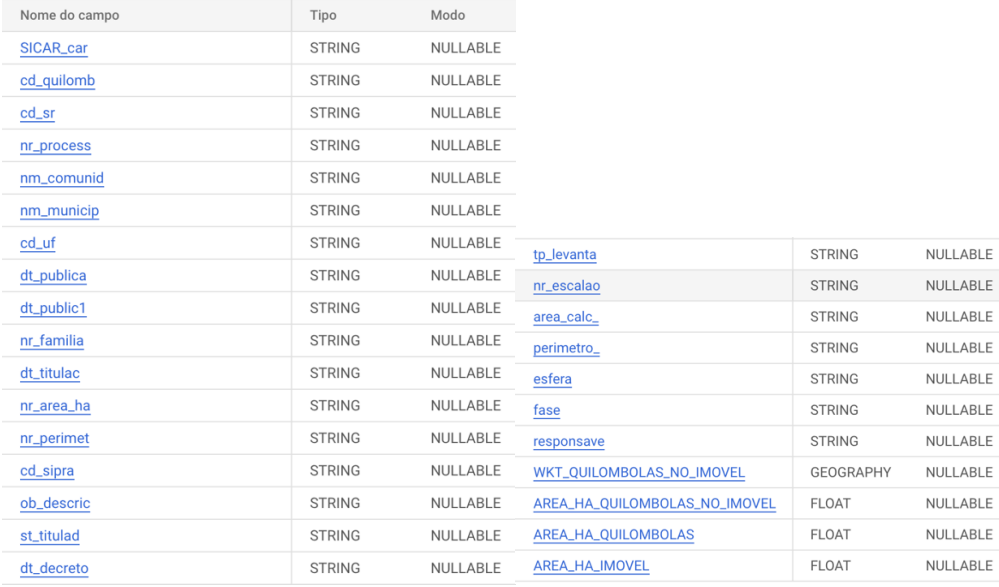

### **3. EVOLUÇÃO DO PROJETO: DESENVOLVIMENTO DE API**

Visando a integração simplificada dos dados processados com sistemas informacionais que necessitem consultar as informações dos imóveis rurais, iniciamos o desenvolvimento de uma API com interface prática. A ideia básica é que seja feita uma chamada a um endereço http, passando-se como parâmetro o número do CAR e recebendo como retorno um vetor geojson contendo as informações desejadas sobre o imóvel rural.

Para efeitos de performance e de economia (estamos falando por vezes de dezenas de milhões de registros e 6,5 milhões de imóveis rurais), optamos por préprocessar as informações para cada imóvel e disponibilizar a consulta por intermédio de um micro serviço web que utiliza a tecnologia Google Functions para responder a uma chamada web com parâmetros determinados. Até o momento já foram implantadas as seguintes chamadas:

#### **i. MAPBIOMAS USO DO SOLO 2021 – COLEÇÃO 7**

https://map-imoveis-dqymna3bzq-rj.a.run.app/?car=AL-2703304- EDECD398D9484A4F810F1EDEB9FE1AA2&tipo=mapbiomas\_solo&formato=geojson

#### Essa chamada retorna o geojson:

{"type": "FeatureCollection", "features": [{"type": "Feature", "id": 0, "geometry": {"type": "MultiPolygon", "coordinates": [[[[-37.6772294780694, -9.2566000136812], [- 37.6774989726546, -9.2566000136812], [-37.6774989726546, -9.25686950826643], [- 37.6780379618251, -9.25686950826643], [-37.6780379618251, -9.25713900285167], [-37.6772294780694, -9.25713900285167], [-37.6772294780694, -9.25686950826643], [-37.6769599834842, -9.25686950826643], [-37.6769599834841, -9.2566000136812], [-37.6766904888989, -9.2566000136812], [-37.6766904888989, -9.25633051909596], [-37.6772294780694, -9.25633051909596], [-37.6772294780694, 9.2566000136812]]],  $[[[-37.6834278535298, -9.24952214120944], -1]$ 37.6834278535298, -9.24959315446507], [-37.6833571490679, -9.24959315448452], [-37.6834278535298, -9.24952214120944]]], [[[-37.6748040268023, 9.26764929167587], [-37.6742650376318, -9.26764929167587], [-37.6742650376318, -9.26684080792016], [-37.6748040268023, -9.26684080792016], [-37.6748040268023, -9.26764929167587]]],  $[[[-37.6764209943137, -9.26603232416445], -[$ 37.6761514997284, -9.26603232416445], [-37.6761514997284, -9.26657131333493],

12

[-37.6758820051432, -9.26657131333493], [-37.6758820051432, -9.26603232416445], [-37.675612510558, -9.26603232416445], [-37.675612510558, -9.26576282957922], [- 37.6764209943137, -9.26576282957922], [-37.6764209943137, -9.26603232416445]]], [[[-37.6766904888989, -9.2633373783121], [-37.6764209943137, -9.2633373783121], [-37.6764209943137, -9.26306788372686], [-37.6766904888989, -9.26306788372686], [-37.6766904888989, -9.2633373783121]]], [[[-37.6772294780694, 9.26384697482247], [-37.6772294780694, -9.26387636748257], [-37.6769599834841, -9.26387636748257], [-37.6769599834841, -9.26360687289733], [-37.6770794706393, -9.26360687292218], [-37.6772294780694, -9.26384697482247]]], [[[- 37.6769599834841, -9.26341562149608], [-37.6769599834841, -9.26360687289733], [-37.6766904888989, -9.26360687289733], [-37.6766904888989, -9.2633373783121], [-37.6769110999525, -9.26333737832705], [-37.6769599834841, 9.26341562149608]]], [[[-37.6764209943137, -9.26255291106123], [-37.6764209943137, -9.26306788372686], [-37.6761514997284, -9.26306788372686], [-37.6761514997284, -9.26252889455639], [-37.675217570688, -9.26252889474289], [-37.6762568415612, -9.26229016583336], [-37.6764209943137, - 9.26255291106123]]], [[[-37.6731870592909, -9.2663703320639], [-37.6731870592908, -9.26576282957922], [-37.6737260484613, -9.26576282957922], [-37.6737260484613, -9.26549333499398], [-37.6742650376318, -9.26549333499398], [-37.6742650376318, -9.26522384040875], [-37.6753430159727, -9.26522384040875], [-37.6753430159727, -9.26549333499398], [-37.675612510558, -9.26549333499398], [-37.675612510558, -9.26576282957922], [-37.6753430159727, -9.26576282957922], [-37.6753430159727, -9.26603232416445], [-37.6748040268023, -9.26603232416445], [-37.6748040268023, -9.26630181874969], [-37.6742650376318, -9.26630181874969], [-37.6742650376318, -9.26657131333493], [-37.6737260484613, -9.26657131333493], [-37.6737260484613, -9.26684080792016], [-37.6734565538761, -9.26684080792016], [-37.6734565538761, -9.26657131333493], [-37.6732759993642, -9.26657131335719], [-37.6731870592909, -9.2663703320639]]]]}, "properties": {"sicar\_car": "AL2703304EDECD398D9484A4F810F1EDEB9FE1AA2", "sicar area imovel ha": "96.3622987546675", "uso\_solo\_dn": "21", "ano": "2021", "num\_colecao": "7", "uso solo nome": "3.4. Mosaico de Usos", "uso solo name": "3.4. Mosaic of Uses", "uso solo color": "#fff3bf", "area ha wkt tipo solo no imovel": "4.837996193741248"}}]}

### **ii. MAPBIOMAS - ALERTAS DE DESMATAMENTO NO IMÓVEL**

https://map-imoveis-dqymna3bzq-rj.a.run.app/?car=AC-1200013- 01F4B8AC769C426585FEC9C11371DBAB&tipo=mapbiomas\_alerts&formato=geojson

### **iii. PRODES –DESMATAMENTO NO IMÓVEL**

https://map-imoveis-dqymna3bzq-rj.a.run.app/?car=AC-1200013- 01F4B8AC769C426585FEC9C11371DBAB&tipo=prodes\_alerts&formato=geojson

### **iv. TERRAS INDÍGENAS NO IMÓVEL**

https://map-imoveis-dqymna3bzq-rj.a.run.app/?car=GO-5205521- F740EF6662F64C2DAA3C98D887F983F4&tipo=terras\_indigenas&formato=geojson

## **v. UNIDADES DE CONSERVAÇÃO NO IMÓVEL**

https://map-imoveis-dqymna3bzq-rj.a.run.app/?car=SP-3519600- 2D683FAE64464436BF349EEAFF506199&tipo=unidades\_conservacao&formato=geojson

### **vi. ÁREA DO IMÓVEL DECLARADA NO SICAR E SITUAÇÃO**

https://map-imoveis-dqymna3bzq-rj.a.run.app/?car=AC-1200013- 01F4B8AC769C426585FEC9C11371DBAB&tipo=sicar&formato=geojson

### **viii. PRESENÇA DE COMUNIDADES QUILOMBOLAS NO IMÓVEL**

https://map-imoveis-dqymna3bzq-rj.a.run.app/?car=AL-2700706- 0270C93B39134379B8D0F284A74CAE75&tipo=quilombolas&formato=geojson

## **4. CONSIDERAÇÕES FINAIS**

Com a estrutura integrada de dados geoespaciais acima descrita, foi possível internalizar um arcabouço de inteligência territorial bastante útil à realização de estudos e análises socioambientais sobre as políticas públicas de fomento e concessão de crédito do BNDES, trazendo impactos diretos no fluxo operacional e na tomada de decisões do Banco, com destaque para a classificação socioambiental de projetos; análise de contexto territorial de empreendimentos de infraestrutura, avaliação e mitigação de riscos nas áreas de entorno; aprimoramento de mecanismos de compliance socioambiental e veto a operações em áreas com indício de desmatamento ilegal.

Conforme já mencionado, as tabelas da Cosmobase Pública GEOBNDES estruturadas na plataforma Google Bigquery encontram-se disponíveis para acesso público, de modo que podem ser amplamente consultadas. Assim, é possível identificar a situação de um imóvel rural mediante simples consultas SQL aos dados, bem como efetuar cruzamentos com outras fontes de dados do projeto GEOBNDES ou mesmo externas.

Como próximos passos, pretende-se disponibilizar a API também para consulta pública. Para viabilizar essa empreitada, será necessário implementar mecanismos de controle de acesso e limitação ao número de chamadas, a fim de evitar que sejam geradas cobranças pecuniárias elevadas ao projeto pelo Google.

Finalmente, esperamos com esse projeto facilitar o acesso a dados públicos relativos ao território brasileiro e seu cruzamento com camadas socioambientais, possibilitando o acesso simplificado a informações de desmatamento e uso do solo, dentre outros, que favoreçam o trabalho de agentes públicos e privados em estudos e iniciativas que contribuam para a formulação e implementação de políticas públicas mais efetivas e sustentáveis, contribuindo para o desenvolvimento do país de forma compatível com a preservação do planeta para as futuras gerações.

### **ANEXOS - SCRIPTS**

# -\*- coding: utf-8 -\*- """API\_MAPBIOMAS\_alerts.ipynb

Automatically generated by Colaboratory.

Original file is located at https://colab.research.google.com/drive/1idCFumAWeNXUUYnJ8u6aVHz-7L2luyom

## Importa os alertas do Mapbiomas """

from google.cloud import bigquery # autentica from google.colab import auth auth.authenticate\_user() from google.colab import drive drive.mount('/content/drive')

# Commented out IPython magic to ensure Python compatibility. # %cd /content/drive/MyDrive/cosmobase #  $\%$ ls

# Commented out IPython magic to ensure Python compatibility. # %cd dados

# Commented out IPython magic to ensure Python compatibility.  $# \frac{9}{6}$ ls

!wget https://storage.googleapis.com/alertapublic/dashboard/downloads/dashboard\_alerts-shapefile.zip

!sudo apt install unzip !sudo apt install zip import pandas as pd # First, we'll import Pandas, a data processing and CSV file I/O library import numpy as np from datetime import datetime

!apt-get update !pip install --upgrade pip !pip install urllib3

import io import os import urllib3

#### $ENCODEING = 'UTF-8'$

```
# instalando outros pacotes
#Installations
!apt install gdal-bin python-gdal python3-gdal 
!pip install rasterio
!apt install python3-rtree 
#!pip install git+git://github.com/geopandas/geopandas.git
!pip install geopandas
!pip install descartes
```
!unzip dashboard\_alerts-shapefile.zip

```
# Commented out IPython magic to ensure Python compatibility.
# \%rm -r *.txt
```

```
# Commented out IPython magic to ensure Python compatibility.
# \%ls
```

```
# salva todos os arquivos shp de um diretório como csv
from os import listdir
from os.path import isfile, join
import geopandas
import numpy as np
myDir = './'def listaDir(txtDIR):
   # função que retorna uma lista de arquivos de um diretório
   try:
     mypath = txtDIRonlyfiles = [f for f in listdir(mypath) if isfile(join(mypath, f)) and [f-3] = 'shp'
      return onlyfiles
   except:
      return ''
for myFile in listaDir(myDir):
  mvFileInput = mvDir + \frac{1}{r} + mvFilemyFileOutput = myDir + myFile[:-3]+'csv' print(myFileInput)
```

```
df = geopandas.readfile(myFileInput)df. fillna(", in place = True)df.to \text{csv}(\text{myFileOutput}, \text{index=False}, \text{sep} =';')
```

```
# copia do google drive para o bucket
from google.colab import auth
auth.authenticate_user()
!gsutil -m cp -r ./dashboard_published_alerts_download_shpPolygon.csv 
gs://cosmobase-publica-bucket/dashboard_published_alerts_download_shpPolygon.csv
```

```
!gsutil -m cp -r gs://cosmobase-publica-
bucket/dashboard_published_alerts_download_shpPolygon.csv 
./dashboard_published_alerts_download_shpPolygon.csv
# Função genérica para atualizar tabelas
from google.cloud import bigquery
# Construct a BigQuery client object.
client = bigquery.Client('cosmobase-publica')
def atualiza tabela(txt arquivo, txt tabela, dic campos):
   # INÍCIO monta a string do schema
  txt_schema = '['
   for key in dic_campos:
   txt_schema = txt_schema + 'bigquery.SchemaField("' + key +"',"' +
dic campos[key] + ""),"
    #print(key, '->', dic_campos[key])
  txt_schema = txt_schema+']'
   # FIM monta a string do schema
  # Set table id to the ID of the table to create.
  table id = txt tabela
  job config = bigquery.LoadJobConfig(
    schema=eval(txt_schema),
    skip leading rows=1,
    max bad records=0,
     encoding='UTF-8',
     # The source format defaults to CSV, so the line below is optional.
    source format=bigquery.SourceFormat.CSV,
    write_disposition=bigquery.WriteDisposition.WRITE_TRUNCATE,
\big)job config.field delimiter = ';'
  uri = txt arquivo
  load job = client.load table from uri(
     uri, table_id, job_config=job_config
   ) # Make an API request.
  load job.result() # Waits for the job to complete.
  destination table = client.get table(table id) # Make an API request.
  print("Loaded {} rows.".format(destination_table.num_rows))
# Processa todas as tabelas
from os import listdir
lista arg = [dashboard published alerts download shpPolygon.csv']
```

```
for arquivo in lista arq:
 with open(arquivo, 'r') as e:
```

```
 try:
     cabeled = e.readline()
     cabeledho = cabeledho.replace('\n',").replace('\r',")
     txt dic campos = cabecalho.replace(';',":'STRING','")
     txt dic campos = txt dic campos.replace(':', "':")txt dic campos = txt dic campos.replace(';'', "','")
     txt dic campos = "{''+txt} dic campos
     txt dic campos = txt dic campos + "':'STRING'}"
     txt \arquivo = 'gs://cosmobase-publica-bucket/+ arquivotxt tablea = 'cosmobase-publica.DESMATAMENTO_ADIG.MAPBIOMAS_alerts'
     \text{dic} \text{ campos} = \text{eval}(\text{txt} \text{ dic} \text{ campos}) print(cabecalho)
     print(txt arquivo, txt tabela, dic campos) # processa o job do bigquery
      atualiza_tabela(txt_arquivo, txt_tabela, dic_campos) # processa o job do bigquery
      print(txt_tabela, ' processada')
   except Exception as f:
      print(f)
      print(arquivo, ' não processado')
      pass
   e.close()
```

```
# rodar a consulta gera_MAPBIOMAS_alerts em DESMATAMENTO_SICAR
```
from google.cloud import storage from google.cloud import bigquery

```
client = bigquery.Client('cosmobase-publica')
```

```
query = """" with mapbiomas as (
   select 
    sicar car.
    mapbiomas alertas fonte alertas fonte,
    mapbiomas alertas anodetec alertas anodetec,
    wkt mapbiomas alertas no imovel wkt alerta no imovel,
     area_ha_wkt_mapbiomas_alertas_no_imovel area_ha_alerta_no_imovel,
     area_ha_wkt_mapbiomas_alertas area_ha_alerta,
    MAPBIOMAS_ALERTAS_DataDetec data_detec,
    MAPBIOMAS ALERTAS CodeAlerta code alerta,
    row number() over() linha
```
from `cosmobase-publica.DESMATAMENTO\_SICAR.MAPBIOMAS\_alerts`

 $\lambda$ 

```
 select * from mapbiomas
 order by linha asc
```
 $"$ ""

```
results = client.query(query)# Commented out IPython magic to ensure Python compatibility.
# posiciona no diretório desejado
# %cd dados
# \frac{9}{6}ls
"""## Preprocessa os arquivos de desmatamento, 1 por CAR"""
# salva em dados 1 arquivo por CAR
def write_file(blob_name, txt_conteudo):
     with open(blob_name, 'a') as f:
         f.write(txt_conteudo+'\r\n')
      f.close()
i=0for row in results:
     sicar car = row['sicar_car']
     alertas fonte = row['alertas fonte']
     alertas anodetec = row['alertas anodetec']
     wkt alerta no imovel = row['wkt alerta no imovel']
     area ha alerta no imovel = row['area ha alerta no imovel']
      area_ha_alerta = row['area_ha_alerta']
     data \text{det}e = \text{row}['data \text{det}ec']
     code \text{alerta} = \text{row}['code \text{alerta'}]
     write file(f'{sicar_car}.txt',
f'{sicar_car}|{alertas_fonte}|{alertas_anodetec}|{wkt_alerta_no_imovel}|{area_ha_aler
ta no imovel}|{area ha alerta}|{data detec}|{code alerta}')
     if i\%10000 == 0:
        print(row['linha'])
     i+1print('arquivos locais salvos', i)
# lista todos os arquivos do diretório dados, para copiá-los
from os import listdir
from os.path import isfile, join
def listaDir(txtDIR):
   # função que retorna uma lista de arquivos de um diretório
   try:
     mypath = txtDIRonlyfiles = [f for f in listdir(mypath) if isfile(join(mypath, f))]
      return onlyfiles
   except:
      return ''
lista \arg = listaDir('./dados')
i=0for myFile in lista_arq:
```
if  $i\%10000 == 0$ : print(i)  $i+=1$ print('numero de arquivos:',i)

# -\*- coding: utf-8 -\*- """API\_QUILOMBOLAS.ipynb

Automatically generated by Colaboratory.

Original file is located at https://colab.research.google.com/drive/1Ccwh4pP174v3eBX1nCWxqqrQBFbL\_7j6

## IMPORTA A TABELA DE QUILOMBOLAS DO INCRA https://certificacao.incra.gov.br/csv\_shp/export\_shp.py  $"$ ""

from google.cloud import bigquery # autentica from google.colab import auth auth.authenticate\_user() from google.colab import drive drive.mount('/content/drive')

# Commented out IPython magic to ensure Python compatibility. # %cd /content/drive/MyDrive/cosmobase  $# \frac{9}{6}$ ls

!unzip "Áreas de Quilombolas.zip"

# Commented out IPython magic to ensure Python compatibility.  $# \frac{9}{6}$ ls

"""# Importa as bibliotecas necessárias"""

import pandas as pd # First, we'll import Pandas, a data processing and CSV file I/O library import numpy as np from datetime import datetime

# instalando o Selenium !apt-get update !pip install --upgrade pip !pip install urllib3

import io import os import urllib3

#### $ENCODEING = 'UTF-8'$

# instalando outros pacotes #Installations !apt install gdal-bin python-gdal python3-gdal !pip install rasterio !apt install python3-rtree #!pip install git+git://github.com/geopandas/geopandas.git !pip install geopandas !pip install descartes !sudo apt install unzip

"""Salva todos os arquivos shp de um diretório do google drive como csv"""

from os import listdir from os.path import isfile, join import geopandas import numpy as np lista  $\text{arg} = [\text{``} \div \text{F}$ reas de Quilombolas.shp']

for myFile in lista\_arq:  $myFileInput = myFile$  $myFileOutput = myFile[:-3]+'csv'$  print(myFileInput)  $df = geopandas.readfile(myFileInput)$  $df. fillna'', in place = True)$ df.to  $\text{csv}(\text{myFileOutput}, \text{index=False}, \text{sep} = \text{''}, \text{encoding} = \text{UTF-8'})$ 

# repara o arquivo csv, que tem quebras de página dentro das linhas

from os import listdir from os.path import isfile, join #corrige o arquivo do finbra import sys import csv import re

myFile = r'Areas de Quilombolas.csv' cabecalho =

['cd\_quilomb','cd\_sr','nr\_process','nm\_comunid','nm\_municip','cd\_uf','dt\_publica','dt\_pu blic1','nr\_familia','dt\_titulac','nr\_area\_ha','nr\_perimet','cd\_sipra','ob\_descric','st\_titulad',' dt\_decreto','tp\_levanta','nr\_escalao','area\_calc\_','perimetro\_','esfera','fase','responsave','g eometry']

def repara(cabecalho, myFile): # tira o caracteres  $\lor$  e  $\land$ n de linhas defeituosas de arquivos texto csv

```
myFileInput = myFilemyFileOutput = myFile[-4]+' corrigido.csv'
 #print(myFileInput)
```

```
with open(myFileInput, 'r', newline=", encoding='UTF8') as csvfileInput,
open(myFileOutput, 'w', newline='', encoding='UTF8') as csvfileOutput:
     writer = csv.writer(csvfileOutput)
     i = 1 linhaErradaNova = True
      for line in csvfileInput:
        listline = line.split('|') if (len(cabecalho)>len(listline)):
           if linhaErradaNova: 
             listParte1 = line.replace('\r',").replace('\nr',").replace(''\n',").replace('''',') linhaErradaNova = False
              print(i, line)
           else:
             listParte2 = line.replace('\r',").replace('\r',").replace('\r',").replace('''',')linkNova = listParte1+listParte2 #print(i,'erro', linhaNova)
              print(i,line)
              linhaErradaNova = True
              minhaListalinha = list(linhaNova.split('|'))
              #print(minhaListalinha)
              writer.writerow(minhaListalinha)
              linhaNova=''
         elif (len(cabecalho)<len(listline)):
           linhaErradaNova = True
          txtline = re.sub(r'(\")(.*)(\;+)(.*)(\")', '\g <2>\g <4>',
line.replace(r'''00000000000,''',r'00000000000').replace(r'''0000000000,,''',r'0000000
0000').replace('"',''))
          minhaListalinha = list(txtline.replace('\r','').replace('\n','').replace('''','').split('|'))
           writer.writerow(minhaListalinha)
           linhaNova=''
           print(i, 'erro', line)
         else:
           linhaErradaNova = True
           minhaListalinha = list(line.replace('\r','').replace('\n','').replace('"','').split('|'))
           writer.writerow(minhaListalinha)
           linhaNova=''
        i+=1 csvfileInput.close()
   csvfileOutput.close()
```
print(myFile) repara(cabecalho,myFile) # copia do google drive para o bucket from google.colab import auth auth.authenticate\_user() !gsutil -m cp -r "./Areas de Quilombolas\_corrigido.csv" "gs://cosmobase-publicabucket/Areas de Quilombolas.csv" """## Função genérica para atualizar tabelas""" # Função genérica para atualizar tabelas from google.cloud import bigquery # Construct a BigQuery client object. client = bigquery.Client('cosmobase-publica')

```
def atualiza tabela(txt arquivo, txt tabela, dic campos):
   # INÍCIO monta a string do schema
  txt_schema = '['
   for key in dic_campos:
   txt schema = txt schema + 'bigquery.SchemaField("' + key +"',"' +
dic campos[key] + ""),"
   #print(key, '->', dic_campos[key])
  txt_schema = txt_schema+']'
   # FIM monta a string do schema
  # Set table id to the ID of the table to create.
  table id = txt tabela
```

```
 job_config = bigquery.LoadJobConfig(
  schema=eval(txt_schema),
  skip leading rows=1,
  max bad records=0,
   encoding='UTF-8',
   # The source format defaults to CSV, so the line below is optional.
  source_format=bigquery.SourceFormat.CSV,
  write_disposition=bigquery.WriteDisposition.WRITE_TRUNCATE,
\lambdajob config.field delimiter =','
uri = txt arquivo
```

```
load job = client.load table from uri(
   uri, table_id, job_config=job_config
 ) # Make an API request.
```

```
load job.result() # Waits for the job to complete.
```

```
destination table = client.get table(table id) # Make an API request.
print("Loaded {} rows.".format(destination_table.num_rows))
```

```
"""## Processa todas as tabelas"""
```

```
# Processa todas as tabelas
```
from os import listdir

lista\_arq = ['Areas de Quilombolas.csv']

```
for arquivo in lista_arq:
 with open(arquivo, 'r') as e:
   try:
    cabeled = e.readline()
    cabeledho = cabecalho.replace('\n','').replace('\r','')
    txt dic campos = cabecalho.replace('|',"':'STRING','")
    txt dic campos = txt dic campos.replace(\vert \vert', "':")
    txt dic campos = txt dic campos.replace(', "',"')
    txt dic campos = "{''+txt} dic campos
    txt dic campos = txt dic campos + "':'STRING'}"
    #print(txt dic campos)
    txt \arquivo = 'gs://cosmobase-publica-bucket/+ arquivotxt tabela = 'cosmobase-publica.INCRA.Areas Quilombolas'
    dic campos = eval(txt dic campos)
     #print(dic_campos)
     #print(cabecalho)
    print(txt arquivo, txt tabela, dic campos) # processa o job do bigquery
     atualiza_tabela(txt_arquivo, txt_tabela, dic_campos) # processa o job do bigquery
     print(txt_tabela, ' processada')
   except Exception as f:
     print(f)
     print(arquivo, ' não processado')
     pass
   e.close()
```

```
# rodar a consulta gera_sicar_QUILOMBOLAS em INCRA
```

```
"""## Preprocessa as tabelas"""
```
from google.cloud import storage from google.cloud import bigquery

client = bigquery.Client('cosmobase-publica')

```
query = """"with quilombolas as (
   select 
    SICAR car,
     nm_comunid nome_comunidade,
     nm_municip municipio,
    cd uf uf,
    nr familia nr familia,
     esfera,
    AREA_HA_QUILOMBOLAS_NO_IMOVEL area_ha_quilombola_no_imovel,
     AREA_HA_QUILOMBOLAS area_ha_quilombola,
```

```
AREA_HA_IMOVEL area_ha_imovel,
WKT_QUILOMBOLAS_NO_IMOVEL wkt_quilombola_no_imovel,
row number() over() linha
```
from `cosmobase-publica.INCRA.sicar\_QUILOMBOLAS`

```
 )
     select * from quilombolas
     order by linha asc
"'''"results = client.query(query)"""## Preprocessa os arquivos, 1 por CAR"""
# salva em dados 1 arquivo por CAR
def write_storage(blob_name, txt_conteudo):
   """Write and read a blob from GCS using file-like IO"""
  with open(blob_name, 'a') as f:
   f.write(txt_conteudo+'\r\n')
   f.close()
i=0for row in results:
  var SICAR car = row['SICAR car']
  var nome comunidade = row['nome comunidade']
  var municipio = row['municipio']var uf = row['uf']var nr familia = row['nr familia']
  var esfera = row['esfera']var AREA HA_QUILOMBOLA_NO_IMOVEL =
row['area_ha_quilombola_no_imovel']
```

```
var_AREA_HA_QUILOMBOLA = row['area_ha_quilombola']
var AREA HA_IMOVEL = row['area_ha_imovel']
var_WKT_QUILOMBOLA_NO_IMOVEL = row['wkt_quilombola_no_imovel']
```

```
write_storage(f'{var_SICAR_car}.txt',
```

```
f'{var_SICAR_car}|{var_nome_comunidade}|{var_municipio}|{var_uf}|{var_nr_famili
a}|{var_esfera}|{var_AREA_HA_QUILOMBOLA_NO_IMOVEL}|{var_AREA_HA_
QUILOMBOLA}|{var_AREA_HA_IMOVEL}|{var_WKT_QUILOMBOLA_NO_IM
OVEL}')
   if i%10000==0:
     print(row['linha'])
 i+=1print('fim', i)
# - -*- coding: utf-8 -*-
"""API_TERRAS_INDIGENAS.ipynb
```
Automatically generated by Colaboratory.

Original file is located at

https://colab.research.google.com/drive/1nIJ2dzJsq0tMmyBQ-hS3ZKuyG5jHFgCs

## IMPORTA A TABELA DE TERRAS INDIGENAS DA FUNAI https://metadados.snirh.gov.br/geonetwork/srv/api/records/3fa8cc38-79b4-4aa1-8179 bba315baea4b  $"''"$ 

from google.cloud import bigquery # autentica from google.colab import auth auth.authenticate\_user() from google.colab import drive drive.mount('/content/drive')

# Commented out IPython magic to ensure Python compatibility. # %cd /content/drive/MyDrive/cosmobase  $# \frac{9}{6}$ ls

# Commented out IPython magic to ensure Python compatibility. #  $\%$ rm -r \*

"""# Importa as bibliotecas necessárias"""

import pandas as pd # First, we'll import Pandas, a data processing and CSV file I/O library import numpy as np from datetime import datetime

# instalando o Selenium !apt-get update !pip install --upgrade pip !pip install urllib3

import io import os import urllib3

#### $ENCODEING = 'UTF-8'$

# instalando outros pacotes #Installations !apt install gdal-bin python-gdal python3-gdal !pip install rasterio !apt install python3-rtree #!pip install git+git://github.com/geopandas/geopandas.git !pip install geopandas !pip install descartes

!sudo apt install unzip

# copia o arquivo para o drive. Tem que ser manualmente

# fazer download do arquivo tis poligonais.zip

# de

https://geoserver.funai.gov.br/geoserver/Funai/ows?service=WFS&version=1.0.0&requ est=GetFeature&typeName=Funai:tis\_poligonais&CQL\_FILTER=dominio\_uniao=%27 t%27&outputFormat=SHAPE-ZIP

#!unzip tis\_poligonais.zip

"""Salva todos os arquivos shp de um diretório do google drive como csv"""

from os import listdir from os.path import isfile, join import geopandas import numpy as np lista  $\text{arg} =$  ['./tis poligonais areas sob interdicao/tis poligonais.shp', './tis\_poligonais\_homologada/tis\_poligonais.shp', './tis\_poligonais\_nao\_homologada/tis\_poligonais.shp', './tis\_poligonais\_reserva\_indigena/tis\_poligonais.shp','./tis\_poligonais\_terras\_dominiais indigenas/tis poligonais.shp','./tis pontos terra indigena em estudo/tis pontos.shp']

for myFile in lista\_arq:  $myFileInput = myFile$  $myFileOutput = myFile[:-3]+'csv'$  print(myFileInput)  $df = geopandas.readfile(myFileInput)$  $df. fillna(", in place = True)$ df.to  $\text{csv(mvFileOutput}, \text{index=False}, \text{sep} = \text{'}$ , encoding='UTF-8')

# copia do google drive para o bucket from google.colab import auth auth.authenticate\_user() !gsutil -m cp -r ./tis\_poligonais\_areas\_sob\_interdicao/tis\_poligonais.csv gs://cosmobase-publica-bucket/FUNAI/tis\_poligonais\_areas\_sob\_interdicao.csv

"""## Função genérica para atualizar tabelas"""

from google.cloud import bigquery # Construct a BigQuery client object. client = bigquery.Client('cosmobase-publica')

def atualiza tabela(txt arquivo, txt tabela, dic campos): # INÍCIO monta a string do schema txt\_schema =  $'I'$ for key in dic\_campos:

```
txt schema = txt schema + 'bigquery.SchemaField("' + key +"',"' +
dic campos[key] + ""),'
    #print(key, '->', dic_campos[key])
  txt_schema = txt_schema+']'
   # FIM monta a string do schema
  # Set table id to the ID of the table to create.
  table id = txt tabela
   job_config = bigquery.LoadJobConfig(
    schema=eval(txt_schema),
    skip leading rows=1,
     maxBadRecords=0,
     encoding='UTF-8',
     # The source format defaults to CSV, so the line below is optional.
    source format=bigquery.SourceFormat.CSV,
    write_disposition=bigquery.WriteDisposition.WRITE_TRUNCATE,
   )
   job_config.fieldDelimiter = '|'
  uri = txt arquivo
  load job = client.load table from uri(
     uri, table_id, job_config=job_config
   ) # Make an API request.
  load job.result() # Waits for the job to complete.
  destination table = client.get table(table id) # Make an API request.
  print("Loaded {} rows.".format(destination_table.num_rows))
"""## Processa todas as tabelas"""
from os import listdir
lista \text{arg} = ['./tis poligonais areas sob interdicao/tis poligonais.csv',
'./tis_poligonais_homologada/tis_poligonais.csv', 
'./tis_poligonais_nao_homologada/tis_poligonais.csv', 
'./tis_poligonais_reserva_indigena/tis_poligonais.csv','./tis_poligonais_terras_dominiais
indigenas/tis poligonais.csv','./tis pontos terra indigena em estudo/tis pontos.csv']
for arquivo in lista_arq:
 with open(arquivo, 'r') as e:
   try:
    cabeled = e.readline()
    txt dic campos = cabecalho.replace(\lbrack',":'STRING',")
    txt dic campos = txt dic campos.replace(":', "":")
    txt dic campos = txt dic campos.replace(', ","')
    \text{txt}^{-}dic\text{campos} = "{"'+txt_dic_campos
    txt dic campos = txt dic campos + "':'STRING'}"
     if arquivo =='./tis_pontos_terra_indigena_em_estudo/tis_pontos.csv':
```

```
txt arguivo = 'gs://cosmobase-publica-bucket/FUNAI/tis_pontos_terra_indigena_em_estudo.csv'
        txt_tabela = 'cosmobase-publica.FUNAI.tis_pontos_terra_indigena_em_estudo'
      else:
       txt_arquivo = 'gs://cosmobase-publica-bucket/FUNAI/'+arquivo[2:-19]+'.csv'
       txt tabela = 'cosmobase-publica.FUNAI.'+arquivo[2:-19]
      atualiza_tabela(txt_arquivo, txt_tabela, dic_campos) # processa o job do bigquery
      print(txt_tabela, ' processada')
   except Exception as f:
      print(f)
     print(arquivo, ' não processado')
      pass
   e.close()
lista \text{arg} = [\text{′./tis poligonais areas sob interdicao/tis poligonais.csv'},'./tis_poligonais_homologada/tis_poligonais.csv', 
'./tis_poligonais_nao_homologada/tis_poligonais.csv', 
'./tis_poligonais_reserva_indigena/tis_poligonais.csv','./tis_poligonais_terras_dominiais
indigenas/tis_poligonais.csv','./tis_pontos_terra_indigena_em_estudo/tis_pontos.csv']
for arquivo in lista_arq:
 with open(arquivo, 'r') as e:
  cabeled = e.readline()
  txt dic campos = cabecalho.replace('|',","\rangle)
  print(txt_dic_campos)
  if arquivo =='./tis pontos terra indigena em estudo/tis pontos.csv\cdot:
      txt \arquivo = 'gs://cosmobase-publica-bucket/FUNAI/tis_pontos_terra_indigena_em_estudo.csv'
      txt tabela = 'cosmobase-publica.FUNAI.tis pontos terra indigena em estudo'
   else:
       txt_arquivo = 'gs://cosmobase-publica-bucket/FUNAI/'+arquivo[2:-19]+'.csv'
       txt_tabela = 'cosmobase-publica.FUNAI.'+arquivo[2:-19]
   print(txt_arquivo, txt_tabela)
"""## Preprocessa as tabelas"""
from google.cloud import storage
from google.cloud import bigquery
client = bigquery.Client('cosmobase-publica')
query = """"with indigenas as (
select 
   T0.SICAR_car,
   tipo,
   terrai_cod,
   terrai_nom,
```
 etnia\_nome, municipio,

```
 uf_sigla,
   superficie,
  fase ti,
   cr,
  faixa fron,
  WKT TERRA INDIGENA NO IMOVEL,
   AREA_HA_TERRA_INDIGENA_NO_IMOVEL,
   AREA_HA_TERRA_INDIGENA,
   AREA_HA_IMOVEL,
  row number() over() linha
from `cosmobase-publica.DESMATAMENTO_SICAR.SICAR_biomas` T0
inner join `cosmobase-publica.FUNAI.sicar_TERRAS_INDIGENAS` T1
on T0.SICAR car = regexp_replace(T1.SICAR_car,'-','')
)
select * from indigenas
order by linha asc
"'''"results = client.query(query)"""## Preprocessa os arquivos, 1 por CAR"""
# salva em dados 1 arquivo por CAR
def write_storage(blob_name, txt_conteudo):
   """Write and read a blob from GCS using file-like IO"""
  with open(blob name, 'a') as f:
   f.write(txt_conteudo+\rm\`r\n\'n')
   f.close()
i=0for row in results:
  var SICAR car = row['SICAR car']
  var tipo = row['tipo']var terrai \text{cod} = \text{row}['terrai cod']
  var terrai nom = row['terrai nom']
  var etnia nome = row['etnia nome']
  var municipio = row['municipio ']
  var uf sigla = row['uf sigla']var superficie = row['superficie']
  var fase ti = row['fase ti']var cr = row['cr']var faixa fron = row['faixa fron']
  var_WKT_TERRA_INDIGENA_NO_IMOVEL =
row['WKT_TERRA_INDIGENA_NO_IMOVEL']
  var AREA_HA_TERRA_INDIGENA_NO_IMOVEL =
row['AREA_HA_TERRA_INDIGENA_NO_IMOVEL']
  var AREA_HA_TERRA_INDIGENA = row['AREA_HA_TERRA_INDIGENA']
  var_AREA_HA_IMOVEL = row['AREA_HA_IMOVEL']
```

```
write_storage(f'{var_SICAR_car}.txt',
f'{var_SICAR_car}|{var_tipo}|{var_terrai_cod}|{var_terrai_nom}|{var_etnia_nome}|{
var municipio \{v \in \{v : v \in \mathbb{R}\} {var\{v \in \{v : v \in \mathbb{R}\} {var\{v \in \{v : v \in \mathbb{R}\} {var\{v \in \{v : v \in \mathbb{R}\} {var\{v \in \{v : v \in \mathbb{R}\} {var\{v \in \{v : v \in \mathbb{R}\} {var\{v \in \{v : v \in \mathbb{R}\} {var\{v \in \{v : v \in \mathbb{R}\} {va
n}|{var_AREA_HA_TERRA_INDIGENA_NO_IMOVEL}|{var_AREA_HA_TERRA
_INDIGENA}|{var_AREA_HA_IMOVEL}|{var_WKT_TERRA_INDIGENA_NO_IM
OVEL}')
   if i\%10000 == 0:
       print(row['linha'])
   i+=1print('fim', i)
```
# apaga todos os arquivos !gsutil -m rm -r gs://cosmobase-functionsbucket/consulta\_CAR/dados/terras\_indigenas/\*.txt

# copia todos os arquivos. cosmobase-functions-bucket/consulta\_CAR/dados !gsutil -m cp -r -n ./ gs://cosmobase-functionsbucket/consulta\_CAR/dados/terras\_indigenas/

# -\*- coding: utf-8 -\*- """API uso do solo MAPBIOMAS.ipynb

Automatically generated by Colaboratory.

Original file is located at https://colab.research.google.com/drive/1radAKr6VBGz5T4fcRiKvw0rQCEopaRdL

## Acessa o google Drive """

from google.colab import drive drive.mount('/content/drive')

"""## Troca o diretório para o local que contém o diretório com os shapefiles"""

# Commented out IPython magic to ensure Python compatibility. # %cd /content/drive # %cd MyDrive # %cd cosmobase  $# \frac{9}{18}$ 

"""## Instalação de pacotes"""

#Installations !apt install gdal-bin python-gdal python3-gdal !pip install rasterio !apt install python3-rtree !pip install geopandas !pip install descartes !pip install unzip

!wget 'https://production.alerta.mapbiomas.org/geoserver/mapbiomasalertas/ows?service=WFS&version=1.0.0&request=GetFeature&typeName=mapbiomas -alertas%3Adashboard\_cities-static-layer&outputFormat=SHAPE-ZIP' -O municipios.zip

# pega a coleção 7 do mapbiomas !wget https://storage.googleapis.com/mapbiomas-public/brasil/collection-7/lclu/coverage/brasil\_coverage\_2021.tif -O brasil\_coverage\_2021\_col7.tif

!unzip municipios.zip

"""## Clipa o raster da coleção 7 pelo shape de cada município https://code.earthengine.google.com/?accept\_repo=users/mapbiomas/user-toolkit  $\overline{m}$ 

import fiona import rasterio import rasterio.mask

```
def clipa raster(raster input, shapes, raster clipped):
```

```
 #with fiona.open(shape_input, "r") as shapefile:
  # shapes = [feature["geometry"] for feature in shapefile]
 with rasterio.open(raster_input) as src:
   out image, out transform = rasterio.mask.mask(src, shapes, crop=True)
   out meta = src.meta
 out_meta.update({"driver": "GTiff",
          "height": out_image.shape[1],
           "width": out_image.shape[2],
          "transform": out_transform})
 with rasterio.open(raster_clipped, "w", **out_meta) as dest:
   dest.write(out_image)
import geopandas
df = geopandas.read_file("dashboard_cities-static-layer.shp")
import shapely
def getFeatures(gdf):
   """Function to parse features from GeoDataFrame in such a manner that rasterio 
wants them"""
   import json
  return [json.loads(gdf.to_json())['features'][0]['geometry']]
```

```
df.geometry = shapely.force 2d(df.geometry)
df. fillna(", inplace = True)try:
  df.to_crs("EPSG:3857")
except Exception as e:
 print(e)df.head()
#src_raster_path = r'brasil_coverage_2021_col7.tif'
src raster path = r'prodes brasil 2021.tif'
print(df.head())
for item, row in df[:].iterrows():
  output raster path ='./tif/' + row['name']+'-'+str(row['id'])+'.tif'
  id = row['id']df aux = df[df['id'] == id]df exploded = df aux.explode(ignore index=True)
  coordinates(df exploded)
   try:
   clipa_raster(src_raster_path, coords, output_raster_path)
   except Exception as e:
    print(e)
  print(output_raster_path)
"""## Salva todos os arquivos raster como shp"""
# tem que estar posicionado no diretorio cosmobase
from os import listdir
from os.path import isfile, join
import geopandas as gpd
import numpy as np
import matplotlib.pyplot as plt
import rasterio as rio
from rasterio.plot import show
from osgeo import gdal, ogr
from osgeo import osr
import sys
# this allows GDAL to throw Python Exceptions
gdal.UseExceptions()
```

```
myDir = r'.\/cosmobase'def listaDir(txtDIR):
   # função que retorna uma lista de arquivos de um diretório
   try:
    mypath = txtDIR
```

```
onlyfiles = [f for f in listdir(mypath) if isfile(join(mypath, f)) and [f-3] == 'tif'
     return onlyfiles
   except:
     return ''
for myFile in listaDir(myDir+'tif/'):
  myFileInput = myDir + 'tif' + myFilemyFileOutput = myDir + 'shp' + myFile[:-3]+'shp' print(myFileInput) 
   #
   # get raster datasource
   #
   srs=osr.SpatialReference()
   srs.ImportFromEPSG(3857) # define a projeção
  raster = \text{gdal.Open(myFileInput)} band = raster.GetRasterBand(1)
   drv = ogr.GetDriverByName('ESRI Shapefile')
   outfile = drv.CreateDataSource(myFileOutput) 
   outlayer = outfile.CreateLayer('polygonized raster', srs )
   newField = ogr.FieldDefn('DN', ogr.OFTReal)
   outlayer.CreateField(newField)
   gdal.Polygonize(band, None, outlayer, 0, [])
   outfile = None
   !rm "{myFileInput}"
"""## Converte POLYGON Z e MULTIPOLYGON Z para 2 dimensões"""
## Converte POLYGON Z e MULTIPOLYGON Z para 2 dimensões
from shapely.geometry import *
def remove third dimension(geom):
  if geom.is empty:
     return geom
   if isinstance(geom, Polygon):
     exterior = geom.exterior
    new exterior = remove third dimension(exterior)
     interiors = geom.interiors
    new interiors = [] for int in interiors:
       new interiors.append(remove third dimension(int))
     return Polygon(new_exterior, new_interiors)
   elif isinstance(geom, LinearRing):
     return LinearRing([xy[0:2] for xy in list(geom.coords)])
```

```
 elif isinstance(geom, LineString):
     return LineString([xy[0:2] for xy in list(geom.coords)])
   elif isinstance(geom, Point):
    return Point([xy[0:2] for xy in list(geom.coords)]) elif isinstance(geom, MultiPoint):
     points = list(geom.geoms)
    new points = [] for point in points:
       new points.append(remove third dimension(point))
     return MultiPoint(new_points)
   elif isinstance(geom, MultiLineString):
    lines = list(geom.geoms)new \text{lines} = []
     for line in lines:
       new lines.append(remove third dimension(line))
     return MultiLineString(new_lines)
   elif isinstance(geom, MultiPolygon):
     pols = list(geom.geoms)
    new pols = []
     for pol in pols:
       new pols.append(remove third dimension(pol))
     return MultiPolygon(new_pols)
   elif isinstance(geom, GeometryCollection):
     geoms = list(geom.geoms)
    new geoms = []
     for geom in geoms:
       new geoms.append(remove third dimension(geom))
     return GeometryCollection(new_geoms)
   else:
     raise RuntimeError("Currently this type of geometry is not supported: 
{}".format(type(geom)))
"""# Salva todos os arquivos shp de um diretório do google drive como csv"""
```
import shapely from os import listdir from os.path import isfile, join

```
import geopandas
import numpy as np
myDir = r'.\/cosmobase'def listaDir(txtDIR):
   # função que retorna uma lista de arquivos de um diretório
   try:
     mypath = txtDIRonlyfiles = [f for f in listdir(mypath) if isfile(join(mypath, f)) and [f-3] = 'shp'
      return onlyfiles
   except:
      return ''
for myFile in listaDir(myDir+'shp/'):
  try:
  myFileInput = myDir + 'shp' + myFilemyFileOutput = myDir + 'csv' + myFile[:-3]+'csv'df = geopandas.readfile(myFileInput)df.geometry = shapely.force 2d(df.geometry)
  df. fillna(", inplace = True) try:
    df.to_crs("EPSG:4326")
   except Exception as e:
   print(e)df.to \text{csv}(\text{myFileOutput}, \text{index=False}, \text{sep} = \text{'};') !rm "{myFileInput[:-4]}"*
   print(myFileInput, ' processado') 
  except:
   print(myFileInput, ' não processado')
from google.colab import auth
auth.authenticate_user()
# Commented out IPython magic to ensure Python compatibility.
\#%cd csv
from os import listdir
from os.path import isfile, join
myDir = r'./def listaDir(txtDIR):
   # função que retorna uma lista de arquivos de um diretório
   try:
     mypath = txtDIRonlyfiles = [f for f in listdir(mypath) if isfile(join(mypath, f))]
      return onlyfiles
   except:
      return ''
for myFile in listaDir(myDir):
  print(myFile)
```
 !gsutil -m cp -r -n "./{myFile}" gs://cosmobase-publica-bucket/PRODES/ !rm "{myFile}"

# apaga o diretório !perl -e 'for(<\*>){((stat)[9]<(unlink))}'

```
./tif/ITAUBAL-19441.tif
WARNING:rasterio. env:CPLE_AppDefined in TIFFFetchNormalTag:IO error during
reading of "GeoPixelScale"; tag ignored
WARNING:rasterio. env:CPLE_AppDefined in TIFFFetchNormalTag:IO error during
reading of "GeoTiePoints"; tag ignored
WARNING:rasterio. env:CPLE_AppDefined in TIFFFetchNormalTag:IO error during
reading of "GeoKeyDirectory"; tag ignored
WARNING:rasterio. env:CPLE_AppDefined in TIFFFetchNormalTag:IO error during
reading of "GeoDoubleParams"; tag ignored
WARNING:rasterio. env:CPLE_AppDefined in TIFFFetchNormalTag:IO error during
reading of "GeoASCIIParams"; tag ignored
./tif/MAFRA-19442.tif
```
"""## Salva no bigquery"""

# Função genérica para atualizar tabelas from google.cloud import bigquery from google.cloud import storage # Construct a BigQuery client object. client = bigquery.Client('cosmobase-publica') def atualiza tabela(txt arquivo, txt tabela, dic campos): # INÍCIO monta a string do schema txt  $\text{schema} = '['$  for key in dic\_campos: txt schema = txt schema + 'bigquery.SchemaField("' + key +"',"' + dic campos[key] + "")," #print(key, '->', dic\_campos[key]) txt\_schema = txt\_schema+']' # FIM monta a string do schema  $#$  Set table id to the ID of the table to create. table  $id = txt$  tabela

```
 job_config = bigquery.LoadJobConfig(
  schema=eval(txt_schema),
  skip leading rows=1,
  max bad records=0,
   encoding='UTF-8',
   # The source format defaults to CSV, so the line below is optional.
  source format=bigquery.SourceFormat.CSV,
  write_disposition=bigquery.WriteDisposition.WRITE_TRUNCATE,
\lambdajob config.field delimiter = ';'
uri = txt arquivo
```

```
load job = client.load table from uri(
      uri, table_id, job_config=job_config
   ) # Make an API request.
  load job.result() # Waits for the job to complete.
  destination table = client.get table(table id) # Make an API request.
  print("Loaded {} rows.".format(destination_table.num_rows))
# Processa todas as tabelas
from os import listdir
lista \arg = [\text{``.csv'}]for arquivo in lista_arq:
   try:
     txt dic campos = """{'}DN': 'STRING', 'geometry':'STRING'}"""
     txt arquivo = 'gs://cosmobase-publica-bucket/MAPBIOMAS/'+ arquivo
      txt_tabela = 'cosmobase-publica.MAP_BIOMAS.uso_do_solo_colecao_7_2021'
     \text{dic} \text{ campos} = \text{eval}(\text{txt} \text{dic} \text{ campos})print(txt arquivo, txt tabela, dic campos) # processa o job do bigquery
      atualiza_tabela(txt_arquivo, txt_tabela, dic_campos) # processa o job do bigquery
      print(txt_tabela, ' processada')
   except Exception as f:
      print(f)
      print(arquivo, ' não processado')
      pass
```
#!/usr/bin/env python

# coding: utf-8

### Scrapping da base de downloads do CAR - Cadastro Ambiental Rural # ## https://www.car.gov.br/publico/municipios/downloads

 $# In[26]:$ 

# importação de bibliotecas import pandas as pd import io

#### import os

from selenium import webdriver from selenium.webdriver.support.ui import WebDriverWait from selenium.webdriver.common.by import By from selenium.webdriver.support import expected\_conditions as EC from selenium.webdriver.common.keys import Keys from selenium.common.exceptions import WebDriverException from selenium.webdriver.support.ui import Select from selenium.webdriver.common.action\_chains import ActionChains

import time

from datetime import datetime from bs4 import BeautifulSoup import random from google.cloud import bigquery

# instancia o cliente bigquery com o json com a chave do bigquery  $bigquery$  client  $=$ bigquery.Client.from\_service\_account\_json(r'/Users/luishenriquerosatirocha/Desktop/c osmobase-publica/cosmobase-publica-2c01b4830eca.json')

### $ENCODEING = 'UTF-8'$

import datetime filename = r'/Users/luishenriquerosatirocha/Desktop/cosmobase-publica/chromedriver' #driver = webdriver.Chrome(filename)

from selenium.webdriver.chrome.options import Options chrome options = Options $()$ chrome\_options.add\_argument('--ignore-certificate-errors') driver = webdriver.Chrome(filename, chrome\_options=chrome\_options)

```
wait = WebDriverWait(driver, 2)
url = """https://www.car.gov.br/publico/municipios/downloads?sigla="""
driver.get(url+'RJ')
time.sleep(4)
driver.get(url+'RJ')
```
 $# In [27]:$ 

# pega os municípios já importados

sql shape = r'select distinct COD ESTADO, NOM\_MUNICI from cosmobasepublica.CAR.AREA\_IMOVEL\_corrigido order by COD\_ESTADO asc, NOM\_MUNICI asc'

sql\_mun = r'select distinct uf COD\_ESTADO, mun NOM\_MUNICI from cosmobasepublica.CAR.IMOVEIS order by uf asc, mun asc'

df shape = bigquery client.query(sql\_shape).to\_dataframe()

df mun = bigquery client.query(sql\_mun).to\_dataframe()

def checaMun(txtUF,txtMun,txtTipo):

 # verifica se já importou o município de uma UF nos tipos planilha ou shape e retorna False se já importou

NUM REGISTROS =  $0$ 

if  $txtTipo == 'shape':$ 

```
NUM_REGISTROS = eval(r'len(df_shape[(df_shape["COD_ESTADO"] == "' +
txtUF + r'") & (df shape["NOM_MUNICI"] == "' + txtMun + r'")].index)')
   else:
```

```
NUM_REGISTROS = eval(r'len(df_mun[(df_mun["COD_ESTADO"] == "' +
txtUF + r'") & (df_mun["NOM_MUNICI"] == "' + txtMun + r'")].index)')
  print(' ' + \text{txtTipo})
```

```
 if NUM_REGISTROS>0:
```
 return(True) # troque se quiser checar o que já importou #return(False) else: return(True)

def captcha():

```
input = wait.util(EC.element to be clickable((By.ID, 'form-email-download-base')))
```

```
 input.clear()
```

```
 input.send_keys('xxxxxxxxxx' + Keys.TAB)
```

```
#div_mae = wait.until(EC.element_to_be_clickable((By.CLASS_NAME,"text-
```

```
center")))
```

```
#refresh = div mae.find elements by tag_name("button")[0]
```
#refresh.click()

from bestcaptchasolverapi3.bestcaptchasolverapi import BestCaptchaSolverAPI

```
# Set access token for authentication
```

```
 access_token = 'xxxxxxx'
```
# get your access token from https://bestcaptchasolver.com/account

```
 bcs = BestCaptchaSolverAPI(access_token)
```

```
img = wait.until(EC.element to be clickable((By.XPATH,"//*[@id='img-captcha-
base-downloads']")))
```
import pyautogui

# Improting Image class from PIL module

from PIL import Image

 im2 = pyautogui.screenshot(r'/Users/luishenriquerosatirocha/Desktop/cosmobasepublica/CAR/captcha.png')

# Opens a image in RGB mode

 im = Image.open(r'/Users/luishenriquerosatirocha/Desktop/cosmobasepublica/CAR/captcha.png')

 # Size of the image in pixels (size of orginal image) # (This is not mandatory)  $#width$ , height = im.size #print(width, height)

```
 # Setting the points for cropped image 
left = 1000top = 700right = 1500bottom = 900
```

```
 # Cropped image of above dimension 
   # (It will not change orginal image) 
  im1 = im.crop((left, top, right, bottom))\#im1.show() im1.save(r'/Users/luishenriquerosatirocha/Desktop/cosmobase-
publica/CAR/captcha2.png')
   #time.sleep(1)
  data = \{\}data['image'] = r'/Users/luishenriquerosatirocha/Desktop/cosmobase-
publica/CAR/captcha2.png'
```

```
 # optional parameters
data['is case'] = True
data['is phrase'] = False
```

```
data['is math'] = False
   data['alphanumeric'] = all
  data['minlength'] = 4data['maxlength'] = 5captcha id = bcs.submit image capitalimage text = bcs.retrieve(captcha id)['text']input = wait.until(EC.element to be_clickable((By.ID,'form-captcha-download-
base')))
   input.clear()
  input.send keys(image text + Keys.TAB)botao = wait.until(EC.element to be clickable((By.XPATH,"//*[@id='btn-baixar-
dados']")))
   botao.click() 
   #print('oi')
   try:
 deuErro = 
wait.until(EC.visibility_of_element_located((By.XPATH,"//*[@id='alert-download-
error']")))
    if deuErro.get attribute('class') == 'alert alert-warning':
       deuErro = True
       time.sleep(7)
     else:
      deuError = False except e as exception:
     deuErro = False
  print(' ', deuErro, e)
   return(deuErro)
```

```
# In[76]:
```
# Improting Image class from PIL module from PIL import Image im2 = pyautogui.screenshot(r'/Users/luishenriquerosatirocha/Desktop/cosmobasepublica/CAR/captcha.png') # Opens a image in RGB mode im = Image.open(r'/Users/luishenriquerosatirocha/Desktop/cosmobasepublica/CAR/captcha.png')

# Size of the image in pixels (size of orginal image) # (This is not mandatory)  $#width$ , height = im.size #print(width, height)

# Setting the points for cropped image  $left = 1000$  $top = 700$  $right = 1500$  $bottom = 900$ 

# Cropped image of above dimension # (It will not change orginal image)  $im1 = im.crop((left, top, right, bottom))$ im1.show() im1.save(r'/Users/luishenriquerosatirocha/Desktop/cosmobasepublica/CAR/captcha2.png')

#  $In[28]$ :

def pegaUF(txtUF):

# faz scrapping de um estado

```
 url = """https://www.car.gov.br/publico/municipios/downloads?sigla="""
```

```
 driver.get(url+txtUF)
```

```
 # conecta no bigquery e pega a relação de UFs
```
print(txtUF)

```
window before = driver.window handles[0]
```
#time.sleep(2)

```
divPai = wait.util(EC.element to be clickable((By.CLASS NAME,'col-md-12')))
```
childs = driver.find elements by tag\_name("div")

for child in childs:

```
if child.get attribute("class")[:15] == 'lista\text{-municipio':}txtMun = child.get attribute("data-municipio") print(txtMun)
  espera = wait.until(EC.element to be clickable((By.CLASS~NAME, 'col-md-
```
 $(12')$ )

```
if child.get attribute("class")[:9] = 'btn-group':
  buttons = child.find elements by tag_name("button")
   for button in buttons:
```

```
if ((button.get attribute("title")[:16] = 'Baixar Shapefile' and
checaMun(txtUF,txtMun,'shape')) or (button.get attribute("title")[:10] == 'Baixar CSV')
and checaMun(txtUF,txtMun,'planilha')):
```
try:

```
 button.click()
```

```
input = wait.util(EC.element to be clickable((By.ID, 'form-email-download-base')))
```

```
for i in range(5):
    try:
       if not captcha():
          break 
    except:
       pass
 try:
```
 $\# \text{close}$  =

wait.until(EC.element to be clickable((By.XPATH,"//\*[@id='modal-downloadbase']/div/div/div[1]/button")))

 $\csc$  =

wait.until(EC.element\_to\_be\_clickable((By.XPATH,"/html/body/div[1]/div/div[2]/div[ 3]/div/div/div[1]/button")))

close.click()

except:

try:

 $\csc =$ 

wait.until(EC.element to be clickable((By.XPATH,"//\*[@id='modal-downloadbase']/div/div/div[1]/button")))

 close.click() except: pass

```
 #time.sleep(1)
 except Exception as e:
   print('erro na importação!', e)
   #time.sleep(1)
   pass
```
pegaUF('AC')

# In[29]:

```
txtUF = 'AC'url = """https://www.car.gov.br/publico/municipios/downloads?sigla="""
driver.get(url+txtUF)
print(txtUF)
```

```
# conecta no bigquery e pega a relação de UFs
window before = driver.window handles[0]divPai = wait.util(EC.element to be clickable((By.CLASSNAME', col-md-12')))childs = driver.find elements by tag_name("div")
for child in childs:
  if child.get attribute("class")[:15] == 'lista\text{-municipio':}txtMun = child.get attribute("data-municipio") print(txtMun)
    if child.get attribute("class")[:9] = 'btn-group':
       buttons = child.find elements by tag_name("button")
        for button in buttons:
         if (button.get attribute("title")[:16] = 'Baixar Shapefile' or
button.get attribute("title")[:10] == 'Baixar CSV'):
```

```
print(button.get_attribute("title"))
```
 $# In[20]:$ 

captcha()

#### captcha()

 $# In[8]:$ 

# pega subdiretorios de um diretorio e unzipa from glob import glob

#myDir = """/Users/luishenriquerosatirocha/Desktop/cosmobase-publica/CAR/AC/\*"""

def unzipa(txtPath): import os

```
 import zipfile
 from glob import glob
for path, dir_list, file_list in os.walk(txtPath):
  for file name in file list:
     if file_name.endswith(".zip"):
       abs file path = \cos, path.join(path, file name)
        # The following three lines of code are only useful if 
       # a. the zip file is to unzipped in it's parent folder and
        # b. inside the folder of the same name as the file
       parent path = os.path.split(abs file path)[0]
       output folder name = os.path.splitext(abs file path)[0]
       output path = os.path.join(parent path, output folder name)zip_obj = zipfile.ZipFile(abs_file_path, 'r')
        zip_obj.extractall(output_path)
        zip_obj.close() 
 # deleta os arquivos zip
```

```
files = glob(txtPath+'/*.zip')
```

```
for f in files:
```
os.remove(f)

```
def unzipaUF(txtUF):
```

```
 unzipa("""/Users/luishenriquerosatirocha/Desktop/cosmobase-publica/CAR/"""+ 
txtUF)
   diretorios = glob("""/Users/luishenriquerosatirocha/Desktop/cosmobase-
publica/CAR/""" + txtUF +"/*""")
   for diretorio in diretorios:
     print(diretorio)
```

```
 unzipa(diretorio)
```

```
unzipaUF('RN')
```
# In[9]:

```
def converteshp_csv(txtUF):
   import geopandas
   from glob import glob
   # lista os shapefiles do diretório
   # pega a lista de sub-diretoorios
```

```
 myDir = """/Users/luishenriquerosatirocha/Desktop/cosmobase-publica/CAR/"""+ 
txtUF + """/*/"""
```

```
listSubDir = glob(myDir)
```

```
 #print(listSubDir)
```

```
 for itemDir in listSubDir[:]:
 # print(itemDir+'*/')
  listSubDir2 = glob(itemDir+**')
```

```
 # print(listSubDir2)
```

```
 for itemSubDir in listSubDir2:
   #print(itemSubDir[:-1])
   listfilesshp = glob(itemSubDir+'*.shp')
   for fileshp in listfilesshp:
      print(fileshp)
      myFileOutput = fileshp[:-3]+'csv'
      try:
        df = geopandas.read_file(fileshp)
       df[df.columns[:-1]].fillna(", inplace = True)
```
df.to csv(myFileOutput, index=False) except: pass converteshp\_csv('RN')

 $# In[10]:$ 

def deletashp(txtUF):

 from glob import glob import os

 # lista os shapefiles do diretório # pega a lista de sub-diretoorios

 myDir = """/Users/luishenriquerosatirocha/Desktop/cosmobase-publica/CAR/"""+  $txtUF + """/*/"""$ 

 $listSubDir = glob(myDir)$ 

```
 #print(listSubDir)
```
for itemDir in listSubDir[:]:

```
 # print(itemDir+'*/')
```
 $listSubDir2 = glob(itemDir+**')$ 

# print(listSubDir2)

```
 for itemSubDir in listSubDir2:
   #print(itemSubDir[:-1])
   # deleta os arquivos zip
  files = glob(itemSubDir+'/*.shp')
```

```
 for f in files:
    os.remove(f) 
files = glob(itemSubDir+'/*.shx') for f in files:
   os.remove(f) 
files = glob(itemSubDir+'/*.pri') for f in files:
    os.remove(f) 
files = glob(itemSubDir+'/*.dbf) for f in files:
    os.remove(f)
```
deletashp('RN')

# In[86]:

sql = """ select distinct UF from cosmobase-publica.IBGE.populacao\_estimativa\_DOU where \_PARTITIONDATE = '2020-04-08' order by UF asc """  $df = bigquery$  client.query(sql).to dataframe()

#  $In[91]$ :

# In $[10]$ :

 $\csc$  =

wait.until(EC.element\_to\_be\_clickable((By.XPATH,"/html/body/div[1]/div/div[2]/div[ 3]/div/div/div[1]/button"))) close.click()

 $# In[$  ]: